### More Flex

### CS174 Chris Pollett Nov. 28, 2007.

## Outline

- CSS
- Actionscript
- Event Handling
- Working with Media

### CSS

- Styles can be used in mxml in a similar fashion to HTML.
- The style tag is  $\langle$ mx:Style> (potentially with a different prefix) not <style> however.
- External styles can be includes using <mx:Style src="stylesheet.css" />
- To set the style of an element one sets its styleName attribute.

# Example with CSS and also of TextArea and comments

```
<?xml version="1.0" encoding="utf-8"?>
<mx:Application xmlns:mx="http://www.adobe.com/2006/mxml" width="100%"
   height="100\%" >
```
<!-- styles can be used with Flex (notice html style comment) -->

<mx:Style>

```
 /* C style comment */
  .red
 \{ color: red;
  }
</mx:Style>
   <mx:VBox>
     <mx:TextArea> <mx:text>This is some text.</mx:text></mx:TextArea>
     <mx:TextArea width="400" height="100">
       <mx:htmlText><![CDATA[This is a test <b>with html </b>.]]></mx:htmlText>
     </mx:TextArea>
     <mx:Button label="Button" styleName="red" />
   </mx:VBox>
</mx:Application>
```
#### What Example Looks Like

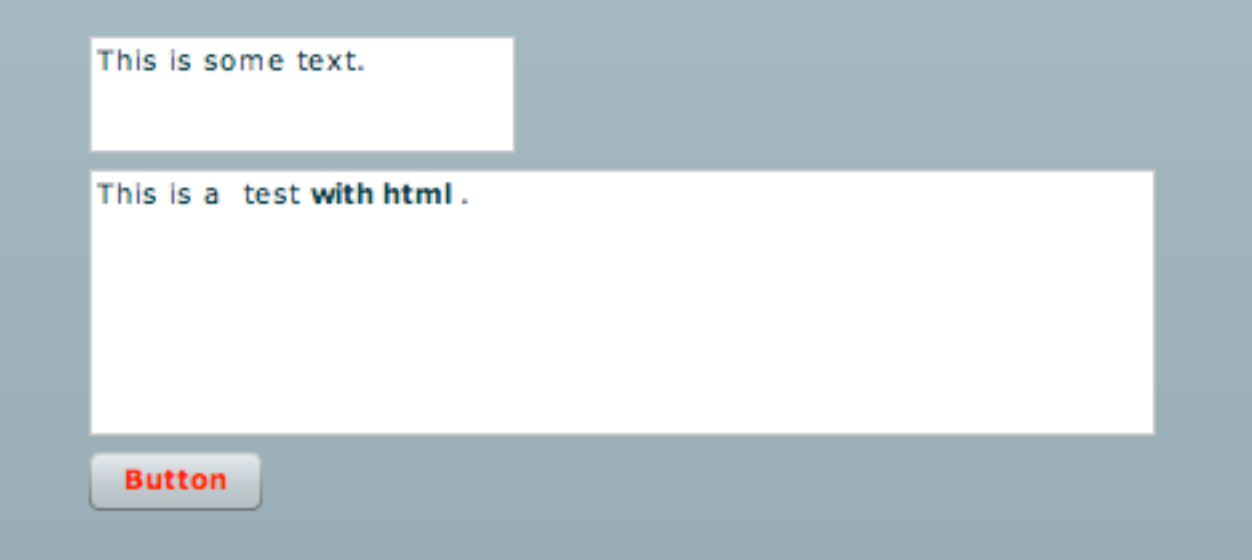

## Actionscript

- Actionscript is a supped up version of Javascript.
- It can appear inline as when we did things like last day:

 $\langle$  <mx:Text id="out" text="{'the output is:' + in.text}"  $\langle$  >

- It can be included in your mxml document between <mx:Script> </mx:Script> tags
- External scripts can also use be used by doing: <mx:Script src="my\_script.as" />

## Simple Actionscript Example

```
<?xml version="1.0" encoding="utf-8"?>
<mx:Application xmlns:mx="http://www.adobe.com/2006/mxml" width="200" height="200" >
<mx:Script>
function imclicked()
{
var a = 30:
mx.controls.Alert.show('The world needs more lerts '+a);
 //since this function does not specify types and say what package it is in, it will generate warnings
}
</mx:Script>
<mx:Style>
  Canvas { background-color:red; }
</mx:Style>
<mx:Canvas width="150" height="150"> <!--Notice how you can use a Canvas layout for positioning -->
 \text{cmx:Button id="bealert1" x="20" y="30" label="Be A Lert 1" click="mx.controls.Alert.show('The world needs more lerts'); " />
```
 <mx:Button id="bealert2" left="10" bottom="40"><!--right and bottom based on parent container --> <mx:label>Be A Lert 2</mx:label> <mx:click>imclicked(); </mx:click> **Be A Lert 1**  </mx:Button> </mx:Canvas> **Be A Lert 2** </mx:Application>

# What's new in Actionscript versus Javascript

- Actionscript supports packages and classes.
- Packages are used to give a namespace for a collection of classes.
- General format of a class definition looks like:

```
package my_package
{
   import some_package; //a list of packages
   public class MyClass extends Something
 {
     // some var declarations
     public function MyClass(){} //constructor
     /* other methods which could be static,
        public, private, protected (available to subclass), internal (available within package)*/
   }
}
```
- The Alert on the previous slide shows how we could invoke a method once it is defined.
- In Actionscript, variables can be declared either with or without a type: var my\_variable:Number;
- Some example types: String, Number, int, uint, Boolean, Date, Array, XML.
- Function and method declaration can also specify input and return types: internal function my\_method(my\_arg:int) : uint  $\{$ ^\* body  $^*$ / $\}$

# More on Actionscript

- In addition to classes, like Java, Actionscript also allows you to define interfaces.
- Actionscript does not allow two methods with the same name but different signatures (overloading).
- We've already seen you can extend existing classes like in Java.
- The control structures, expressions, Array's, Object's, try-catch, are otherwise like in Javascript.
- As with the Javascript DOM, each tag in MXML corresponds to a Actionscript object and so you can use Actionscript to set properties of a tag.

## Event Handling

• Events can be handled by either adding a handling like we did when we did the alert example a couple of slides back or by using something akin to the DOM 2 event model we discussed with Javascript:

button.addEventListener(MouseEvent.CLICK, clickHandler)

function clickHandler(evt:MouseEvent):void {/\*code \*/}

button.removeEventListener(MouseEvent.CLICK clickHandler);

# Working with Media -- Images

```
\langle -2xml version="1.0" encoding="utf-8"?>
<mx:Application xmlns:mx="http://www.adobe.com/2006/mxml" width="400" height="400"
    initialize="init()" > <mx:Script>
    <![CDATA[
     [Embed(source="me3.jpg")] /* this add me3.jpg directly into the .flv file that will be produced
                                     other two images below come from external files */
     private var meAsset:Class; //will represent image file above
    private function init():void \{ me3.source = meAsset; \}] </mx:Script>
   <mx:HBox>
     <mx:Image source="me1.jpg" width="150" height="150"/>
     <!-- need to use webserver not local filesystem -->
     <mx:Image id="me3" width="150" height="150"/>
    </mx:HBox>
   <mx:Image id="test" autoLoad="false" width="150" height="150" />
   <mx:Button label="Load Image" click="test.load('me2.jpg');" />
</mx:Application>
```
The Embed directive can also be used to create skins for Buttons, etc. You can set style properties: down-skin, up-skin, and over-skin. You can set the icon attribute of the button as in icon="@Embed(my.gif)".

#### Image Example Before and After Click

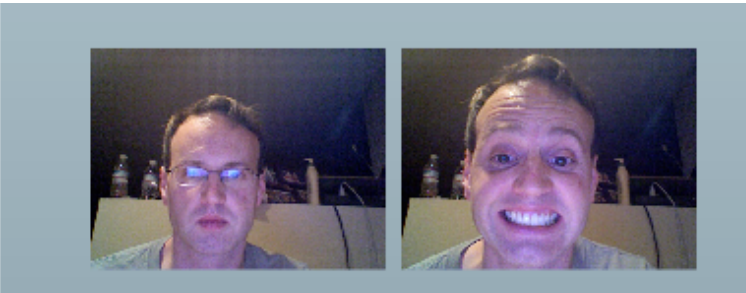

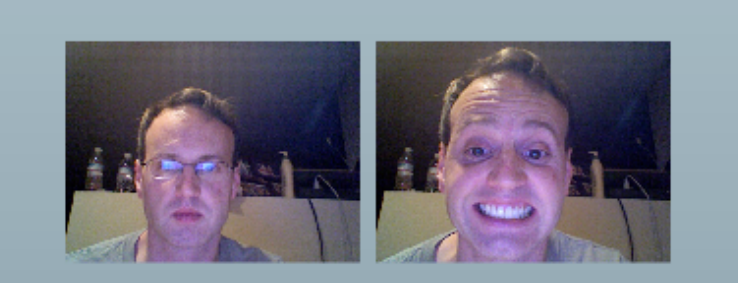

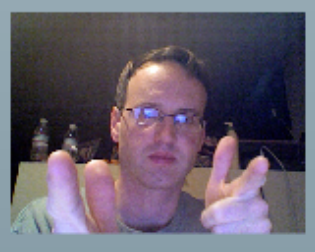

**Load Image** 

**Load Image** 

#### Video

```
\langle <?xml version="1.0" encoding="utf-8" ?>
  <mx:Application xmlns:mx="http://www.adobe.com/2006/mxml" width="400"
   height="400" >
     <mx:Panel title="My Video" >
        <mx:VideoDisplay id="myViewer" source="fred_ott.flv"
           volume="{volumeControl.value}" />
        <!-- note the source is an http source -- trouble if play on filesystem -->
        <!-- you should look up Fred Ott -->
        <!-- you can create .flv files using ffmeg (Mac, Linux, Windows).
            Or google for your favorite other tool. -->
        <mx:Label text="{myViewer.playheadTime.toPrecision(2)}" />
        <mx:ControlBar>
           <mx:Button label="Play" click="myViewer.play();" />
           <mx:Button label="Pause" click="myViewer.pause();" />
           <mx:Button label="Stop" click="myViewer.stop();" />
           <mx:HSlider id="volumeControl" maximum="1" width="80" />
        </mx:ControlBar>
    </mx:Panel>
```
</mx:Application>

SoundEffect and Sound can be used to play sound.

#### What Video Example Looks Like

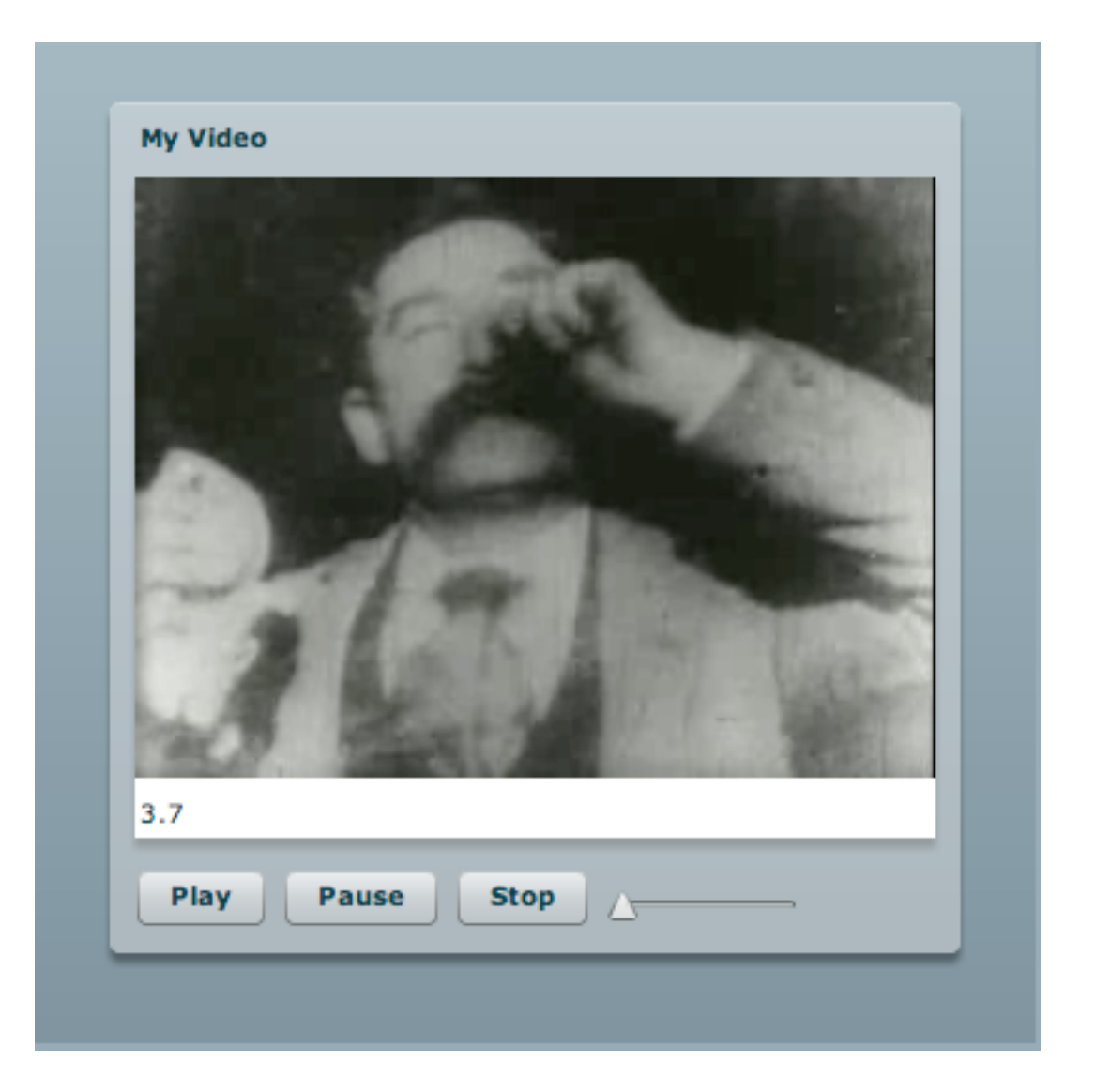